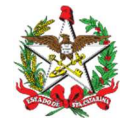

ESTADO DE SANTA CATARINA SECRETARIA DE ESTADO DA FAZENDA DIRETORIA DE ADMINISTRAÇÃO TRIBUTÁRIA GERÊNCIA DE SISTEMAS E INFORMAÇÕES TRIBUTÁRIAS

Florianópolis, 30 de julho de 2021

Correio Eletrônico Circular SEF/DIAT/N.º 26 / 2021

## ASSUNTO: FAC Online – Solicitação de Inscrição Estadual

Prezado(a) Senhor(a)

#### «CONTNOME»,

Visando a modernização e a desburocratização do processo de solicitação da Inscrição Estadual no Cadastro de Contribuintes do ICMS, a Secretaria de Estado da Fazenda de Santa Catarina - SEF comunica que, a partir do dia 02/08/2021, o pedido de Inscrição Estadual para as empresas já constituídas será realizado no Sistema de Administração Tributária – SAT, diretamente na aplicação "Cadastro - FAC Online - Solicitação de Inscrição Estadual", disponível no perfil "Perfil Contabilista - Serviços". Essa aplicação substituirá a rotina atual, denominada FAC Eletrônica (FAC Offline).

É importante registrar que em Santa Catarina o REDESIM/REGIN (JUCESC) continua sendo o principal canal para o pedido de Inscrição Estadual de novas empresas e a FAC Online é um aplicativo complementar para atender algumas situações específicas na concessão da inscrição estadual.

Com essa medida, a SEF visa, principalmente, a sincronização cadastral entre todos os órgãos envolvidos (JUCESC e RFB) no processo de cadastramento de empresas no cadastro de contribuintes do ICMS, além de outras vantagens como:

I – desburocratização, simplificação e agilidade no processo de concessão da Inscrição Estadual dos contribuintes;

II – dispensa da visita presencial do contribuinte na Gerências Regionais da SEF/SC;

III – eliminação da guarda e impressão de documentos em papel apresentados pelos contribuintes;

IV – eliminação das dúvidas sobre a instalação e uso do programa cliente da FAC Eletrônica (FAC Offline);

V – melhoria no ambiente de negócio no Estado de Santa Catarina.

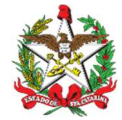

# FAC Online - Roteiro Simplificado

Visando dar celeridade e maior segurança no processo de solicitação de Inscrição Estadual no Cadastro de Contribuintes do ICMS de Santa Catarina de empresas já constituídas por parte dos profissionais da contabilidade, a SEF/SC desenvolveu o aplicativo da FAC Online em substituição a rotina atual da FAC Eletrônica (FAC Offline).

Essa nova aplicação é parte integrante do SAT - Sistema de Administração Tributária e tem como premissa que o profissional da contabilidade possua senha de acesso ao SAT ou que tenha feito o credenciamento eletrônico de contabilista.

( https://www.sef.sc.gov.br/servicos/sistema/1/SAT )

Fazem parte dessa nova rotina as aplicações abaixo, disponibilizadas no Perfil Contabilista – Serviços:

- Cadastro – FAC Online - Solicitação de Inscrição Estadual;

- Cadastro – FAC Online – Gerenciamento de Protocolos de Solicitação de Inscrição Estadual.

Na rotina atual (que será descontinuada), o profissional da contabilidade faz o download do programa da FAC Eletrônica da página da SEF/SC, instala o programa em sua estação de trabalho, atualiza as tabelas do sistema, digita os dados do contribuinte, transmite para a SEF/SC, paga a taxa de cadastramento, comparece na Gerência Regional com os documentos exigidos no protocolo, para então obter ou não o deferimento da Inscrição Estadual.

Nessa nova rotina, o profissional da contabilidade acessa a aplicação Cadastro – FAC Online - Solicitação de Inscrição Estadual, informa o CNPJ e o NIRE do contribuinte (quando exigido), o sistema busca os dados cadastrais na RFB e na JUCESC, o profissional da contabilidade completa as informações que são de uso exclusivo da SEF/SC, emite e paga o DARE da taxa de cadastramento, anexa os documentos obrigatórios em PDF e transmite a solicitação para análise da SEF/SC.

O profissional da contabilidade poderá acompanhar a situação da solicitação, acessando a aplicação **Cadastro - FAC Online** Gerenciamento de Protocolos de Solicitação de Inscrição Estadual.

# Ações do Profissional da Contabilidade

# I. Passos para Solicitar a Inscrição Estadual:

- 1. Acessar a aplicação "Cadastro FAC Online Solicitação de Inscrição Estadual";
- 2. Informar o CNPJ e o NIRE (quando exigido);
- 3. Clicar no botão Solicitar Inscrição Estadual;

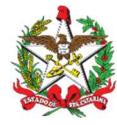

ESTADO DE SANTA CATARINA SECRETARIA DE ESTADO DA FAZENDA DIRETORIA DE ADMINISTRAÇÃO TRIBUTÁRIA GERÊNCIA DE SISTEMAS E INFORMAÇÕES TRIBUTÁRIAS

- 4. Completar as informações que aparecem editáveis e requeridas pela aplicação;
- 5. Anexar documentação exigida em PDF;
- 6. Clicar no botão Solicitar Inscrição Estadual para gerar o protocolo de envio para a SEF/SC;
- 7. Emitir e pagar o DARE;
- 8. O protocolo poderá ser salvo repetidas vezes de forma a garantir o conteúdo informado até então. Para tal, clicar no **botão Salvar** Protocolo;
- 9. Caso queira interromper temporariamente a solicitação, salvar o protocolo e clicar no **botão Fechar;**
- 10. Para reabrir o protocolo interrompido, basta abrir a aplicação novamente e informar o CNPJ do contribuinte e clicar no **botão Abrir** Protocolo;
- 11. Caso queira cancelar o protocolo, clicar no **botão Cancelar** Protocolo.

## II. Para acompanhar a situação do protocolo de Solicitação de Inscrição Estadual:

- 1. Acessar a aplicação "Cadastro FAC Online Gerenciamento de Protocolos de Solicitação de Inscrição Estadual";
- 2. Informar um dos atributos de busca;
- 3. Clicar no botão Buscar;
- 4. Verificar a situação e os detalhes da solicitação, assim como os documentos anexados, informações do profissional da contabilidade, situação do pagamento do cadastramento (emitir e pagar o DARE), podendo, ainda, retornar ao preenchimento do protocolo.

Eventuais dúvidas podem ser dirimidas na Central de Atendimento Fazendária (CAF), no site desta secretaria na Internet, usando o link https://caf2.sef.sc.gov.br/Views/Shared/NovoTicket.aspx (assunto: CADASTRO).

Cordialmente,

Omar Roberto Afif Alemsan

Gerente de Sistemas de Administração Tributária Lenai Michels

Diretora de Administração Tributária

Avisos de caráter geral:

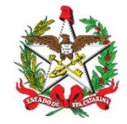

ESTADO DE SANTA CATARINA SECRETARIA DE ESTADO DA FAZENDA DIRETORIA DE ADMINISTRAÇÃO TRIBUTÁRIA GERÊNCIA DE SISTEMAS E INFORMAÇÕES TRIBUTÁRIAS

Atenção: por gentileza, não responda este e-mail, esta conta é utilizada apenas para envio -- encaminhe suas dúvidas de acordo com o instruído no texto acima.

Outros Correios Eletrônicos Circulares como este estão disponíveis para consulta no site da SEF, no endereço:

http://www.sef.sc.gov.br/servicos/servico/128

Obtenha uma cópia deste correio eletrônico circular assinada digitalmente pela Secretaria de Estado da Fazenda em:

https://tributario.sef.sc.gov.br/tax.NET/GetFileContent.fwk?Id=6b97af72-3746-423f-9a3f-41e3710b8fd3

Valide a assinatura em:

https://verificador.iti.gov.br/